# **Album Rating Reset**

#### **v5.4**

Universal, for macOS 11+/Music v1.1+ Find more free AppleScripts and info on writing your own at [dougscripts.com](https://dougscripts.com/itunes/).

This script will allow you to batch set or clear the Album Rating and/or Album Favorite/Suggest Less for the albums of the selected tracks or the albums associated with the tracks in a selected playlist (note that only a single track from any album need be selected in order to change the album rating or favorited of the entire album). Handy for clearing batches of albums of their user-set album ratings, or re-rating batches of albums.

Universal, for macOS 11 and later only.

This script is [Donationware.](https://dougscripts.com/itunes/itinfo/donate.php) If you use it and like it please consider making a donation to support my AppleScripting efforts. [Click here](https://dougscripts.com/itunes/itinfo/donate.php) for more info.

## **Installation:**

This script, "Album Rating Reset", is an **AppleScript applet** and can be run by double-clicking its icon in the Finder. Thus, it can be installed anywhere you find it convenient to access. However, it is probably best accessed from the Music app's Script menu, from where it can be launched by clicking its name.

To make an AppleScript available in your Music app's Script menu, install it in the

Music "Scripts" folder. This is located at *[user name] / Library / Music / Scripts /* . The Music app will look for AppleScripts in this folder.

*The user Library directory may be hidden by default. To make it visible, hold down the Option key on your keyboard and select Go > Library from the Finder.*

If the *[user name] / Library /* folder does not contain the "Music" folder or "Scripts" folder, then create them and put the script(s) in the "Scripts" folder. AppleScripts will then appear in the Music app's Script menu, and can be activated by selecting by name and clicking. Be sure to also save this Read Me document in a safe and convenient place.

**See the online** [Download FAQ](https://dougscripts.com/itunes/itinfo/downloadfaqmx.php) **for more info and video on downloading and installing AppleScripts.**

### **How to use:**

Launch the **Album Rating Reset** applet. It will float above the Music app and be monitoring for when you select tracks or playlists.

Select some tracks **or** select a playlist in Music. As you do, the "Target" and album count field in the applet's main window will update. In the screenshots above and below, a playlist containing 8 tracks is selected in Music and these tracks are associated with 5 albums. These album names can be displayed by clicking the **down-arrow** on the right

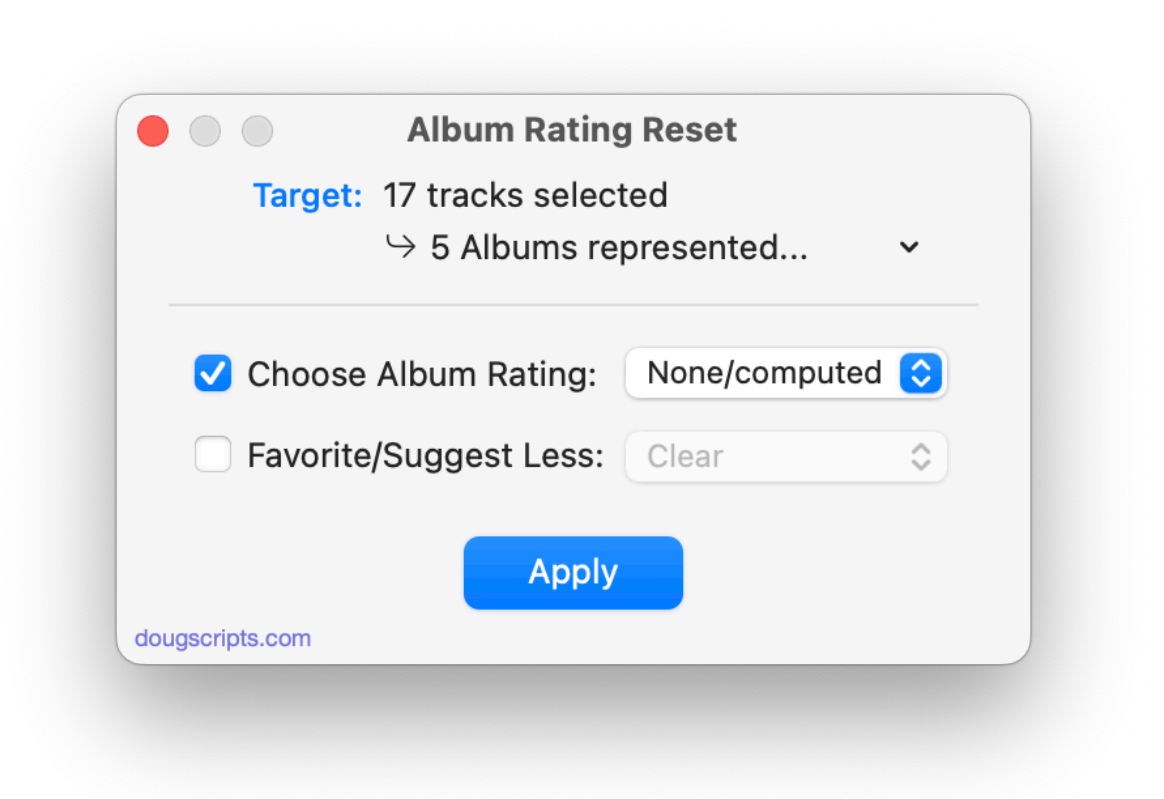

**● A single track from an album is all that is** *needed* **to be selected (or available in a selected playlist) for its** *entire album* **to be recognized.** However, selecting more than one track from an album will do no harm and is frequently unavoidable or just more convenient.

**Choose Album Rating:** checkmark this option to enable the Album Rating popup.

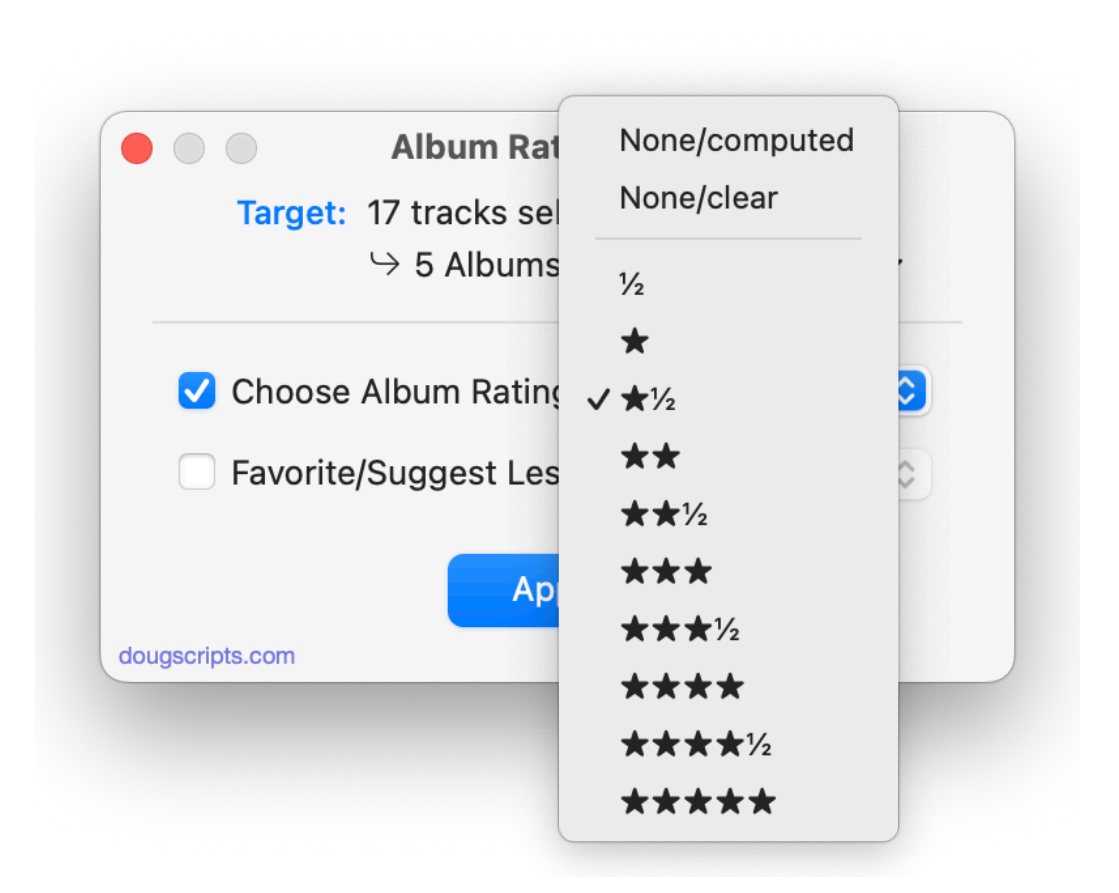

**Album Favorite/Suggest Less:** checkmark this option to enable the Loved/Disliked popup.

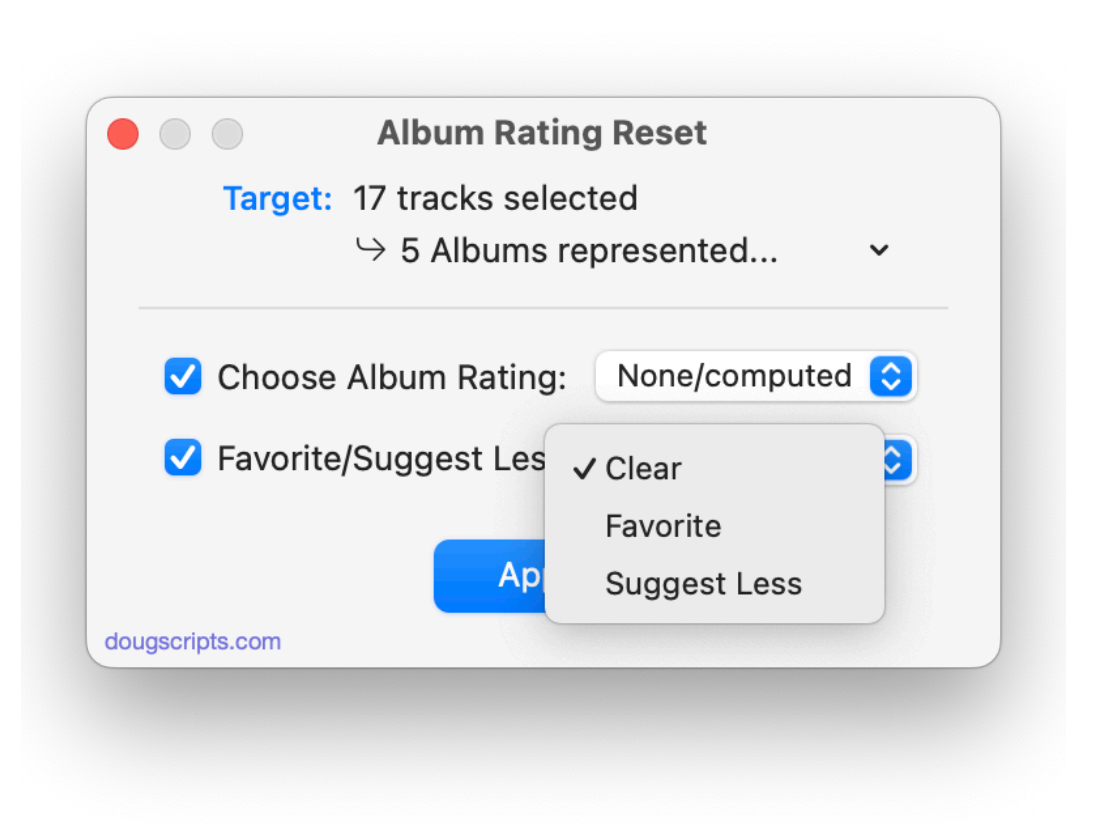

Click the "Apply" button to begin applying the changes to the selected albums. Progress will be displayed as each album is briskly processed.

**●** Clicking the "Stop" button will cancel the processing. Albums processed to this point will have been changed.

When processing has completed, you can select different tracks or a different playlist or select new settings for the same selected tracks and click "Apply" to engage the process again.

Otherwise, press **Command-Q** or choose "Quit Album Rating Reset" from the applet's Application menu to Quit.

## **Notes:**

**●** When "None/clear" is selected, an Album's rating will be removed entirely and no rating stars will display *at all*.

**●** When "None/computed" is selected, an Album rating will not have a user-entered value but will display a virtually "computed" average of its tracks' ratings.

**●** It is only necessary, *as far as AppleScript is concerned*, to **set** the **album rating**, **album favorited** or **album disliked** property of a single track belonging to any album. This obliges the Music app to dynamically populate the **album rating/album favorited/album disliked** property of each of the other track entries associated with *that* track's album. As a result, the script will only affect any one track of an album in order to change the album rating/loved/disliked for that particular album.

**●** It is *possible* for the script to "skip" one or more albums on a first pass, particularly if there is a very large number of albums to be processed or if there is a problem with a track entry. It may be necessary to run the script more than once to correctly process all albums' ratings.

It may take a while for changes to percolate through your sync'd device or Cloud/Sync Library on other devices. In my experience the time this takes has varied broadly.

## **Helpful Links:**

#### **Information and download link for this script is located at:**

<https://dougscripts.com/itunes/scripts/ss.php?sp=mxalbumratingreset>

#### **If you have any trouble with this script, please email me.**

My name is Doug Adams [support@dougscripts.com](mailto:support@dougscripts.com)

Click on the underlined URL text:

- [Doug's AppleScripts - dougscripts.com](https://dougscripts.com)

- [Assign Shortcut Keys to AppleScripts](https://dougscripts.com/itunes/itinfo/shortcutkeys.php)

- [Doug's RSS Feed](https://dougscripts.com/itunes/dougs.rss) - **Recent site news, script additions and updates** (add link to your news reader)

- [30 Most Recent RSS Feed](https://dougscripts.com/itunes/dougsupdated.rss) - **Most recent new and updated scripts** (add link to your news reader)

#### **Recent Version History:**

**v5.3** October 27, 2023 - Minor UI and performance adjustments

v5.3 August 7, 2023

- Accommodations for macOS Sonoma 14
- Minor UI and performance adjustments

v5.2 December 28, 2022

- Maintenance and minor performance and UI fixes
- Accommodations for macOS 13 Ventura

v5.1 December 19, 2021

- Officially compiled as Universal
- Commensurate improvements for M1 Macs

v5.0 August 8, 2021

- Initial accommodation for macOS 12 Monterey
- Provides names of selected albums from pull-down
- Other UI and performance enhancements

v4.4 February 23, 2021

- Maintenance fixes
- Additional accommodations for macOS 11 Big Sur

v4.3 October 30, 2020 - Additional accommodations for macOS 11 Big Sur

v4.2 July 20, 2020

- Accommodations for macOS 11 Big Sur
- Performance, UI and security enhancements

...

v1.0 sep 6 2007 - initial release

This doc last updated October 27, 2023

This software is released "as-is". By using it or modifying it you agree that its author cannot be held responsible or liable for any tragedies resulting thereof.

AppleScript, iTunes, Music, TV, iPhone, iPad and iPod are registered trademarks of [Apple](http://www.apple.com) Inc.